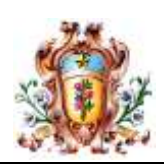

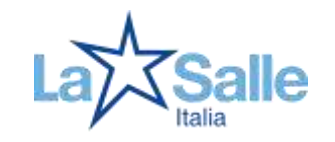

## *ISTRUZIONI PER L'USO DELLE SALE MULTIMEDIALI*

## *REGOLAMENTO*

- 1- L'accesso ai servizi offerti dall'aula multimediale è consentito solo previa prenotazione presso l'Ufficio Tecnico (prof. Andrea Bellocchia), con un certo anticipo per evitare sovrapposizioni e per consentire l'allestimento del locale.
- 2- Il Responsabile del gruppo si assume la responsabilità dell'hardware e della sicurezza dei presenti.
- 3- Al termine dell'utilizzo, il Responsabile del gruppo provvederà a spegnere tutti gli apparecchi (con particolare attenzione al proiettore) e a lasciare l'aula in ordine.
- 4- In caso di difficoltà nell'allestimento della sala o nell'uso dei macchinari, ci si deve rivolgere al personale dell'Istituto, che resta a disposizione.
- 5- Nel caso in cui si verifichi un danneggiamento o un malfunzionamento, lo si deve segnalare tempestivamente al personale dell'Istituto. Se verrà accertata una responsabilità diretta nel danneggiamento, il Collegio potrà chiedere al Responsabile un risarcimento.

## *ISTRUZIONI BASE PER LA "SALA BLU"*

- 6- Accertarsi che i "generali luce/forza" (sopra interruttori luce) siano attivi accendere quindi interruttore "0/1" nella postazione di controllo;
- 7- si illuminerà lavagna luminosa (se non utilizzata si può ridurre luminosità tramite tasto lighting violetto, in basso a dx) e si accenderanno le varie apparecchiature (tranne il PC);
- 8- *ESCLUSIONE DEL VIDEOPROIETTORE* (sul tastierino della lavagna impostare *video out*   $= vid$ 
	- a. **utilizzo microfoni**: da amplificatore SONY attivare pulsante "microfono/lavagna", accendere i singoli microfoni e regolare volume tramite apposita manopola;
	- b. **ascolto CD/DVD audio**: accendere lettore AIWA (da apparecchio o telecomando grigio AIWA), inserire supporto e play per iniziare l'ascolto, volume regolato tramite amplificatore;
- 9- *VIDEOPROIETTORE* (sul tastierino della lavagna impostare *video out = vid1 o vid2*) Accendere videoproiettore da telecomando Toshiba (premendo tasto verde *on/standby*
	- sotto il "coperchietto"), se si vuole utilizzare:
	- a. **PC**: accensione del PC e regolare uscita videopr., premendo *input* fino a che compare su schermo (alto a sn), *computer 1;*
	- b. **DVD**: accendere lettore AIWA (da supporto o telecomando), su amplificatore attivare *video1/proiett./TV*, regolare uscita videopr., premendo *input,* fino a che compare su schermo (alto a sn), *s-video*; inserire DVD, regolare volume tramite amplificatore Sony;
	- c. **VHS**: accendere lettore PANASONIC (da supporto o telecomando), su amplificatore attivare *video1/proiett./TV*, regolare uscita videopr., premendo *input,* fino a che compare su schermo (alto a sn), *video*; inserire vhs, regolare volume tramite amplificatore Sony;
- d. **TV/SKY**: (su tastierino lavagna *video out = vid1*) accendere decoder per vedere SKY occorre inserire la tessera - regolare uscita videopr., premendo *input,* fino a che compare su schermo (alto a sn), *video*; regolare volume tramite amplificatore Sony o telecomando;
- e. **PC PORTATILE**: scollegare il *cavo nero* (uscita videoproiettore) dal PC residente, e collegarlo al portatile mediante le prolunghe a disposizione ("maschio-maschio", di colore nero, o "maschio-femmina" di colore grigio, a seconda della configurazione del portatile stesso); regolare uscita videopr., premendo *input* fino a che compare su schermo (alto a sn), *computer 1;*

## *AL TERMINE:*

- 1. Spegnere videopr. premendo 2 volte consecutivamente il pulsante verde *on/standby* (impulso e conferma di spegnimento), ricordare che il videopr. non si accenderà per qualche minuto dopo lo spegnimento;
- 2. disattivare la strumentazione mediante interruttore 0/1 sulla "postazione di controllo";
- 3. NON E' NECESSARIO SPEGNERE GLI INTERRUTTORI GENERALI "LUCE E FORZA" (vicino all'ingresso della sala)